## **pracovní návod s metodickým komentářem pro učitele Rozklad síly na rovnoběžné složky**

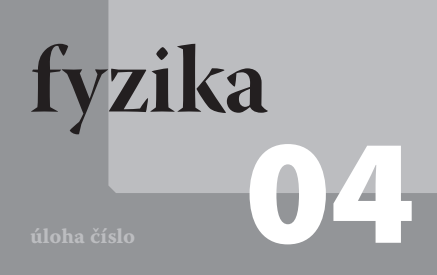

# **Cíle**

Cílem experimentu je prakticky dokázat matematické vztahy pro rozkládání sil na rovnoběžné složky.

#### P**odrobnější rozbor cílů**

Ve výuce se žáci učí zákony, které musí platit pro rovnováhu tuhého tělesa. Tyto vztahy samozřejmě platí i při rozkladu sil na rovnoběžné složky. Prvním cílem je ukázat, že tíhová síla působící na těleso, je součtem velikostí dvou rovnoběžných složek, na které se rozkládá (rovnováha sil). Dalším cílem je ukázat, jak se mění velikosti jednotlivých složek v závislosti na poloze tíhové síly působící na těleso (rovnováha momentů sil).

# **Zadání úlohy**

Rozložte tíhovou sílu působící na závaží na dvě rovnoběžné složky. Určete velikosti těchto složek, porovnejte naměřené výsledky s teoretickými předpoklady. Sestrojte graf závislosti velikosti obou složek na vzdálenosti rozkládané síly od působiště první složky síly. Diskutujte výsledky.

# **Pomůcky**

dvě váhy Pasco Ohaus, dřevěné pravítko 100 cm, závaží 100g, 2 stejné tužky, počítač s DataStudiem

#### Z**ařazení do výuky**

**připravil J. Sigl**

Experiment spadá podle RVP do učiva *Gravitační a tíhová síla – gravitační pole; moment síly* a do očekávaného výstupu *Určí v konkrétních situacích síly a jejich momenty působící na těleso a určí výslednici sil*.

#### Č**asová náročnost**

Celý experiment, včetně zpracování výsledků a vyvození závěrů, je zvládnutelný za jednu vyučovací hodinu.

#### N**ávaznost experimentů**

Experimentem je vhodné navázat na experimenty dokazující momentovou větu, případně na skládání sil. Experimentem, který navazuje, by mohlo být rozkládání sil na různoběžné složky.

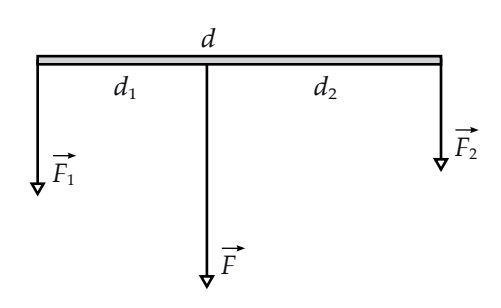

Obr. 1: Rozklad sil na rovnoběžné složky

#### **Technická úskalí, tipy a triky**

Je vhodné, aby při měření experimentu bylo použito pravítko dostatečné délky, abychom mohli provést dostatečný počet měření. Pravítko je vhodnější než laťka nebo prkénko bez měřítka, protože lze měření urychlit a nezdržovat se s měřením vzdáleností složek tíhové síly od působiště tíhové síly. Na těleso, jehož tíhovou sílu rozkládáme, je vhodné použít závaží o hmotnosti 100g, případně větší. Pravítko je dobré na váhách položit na tužky, lépe se tak určuje vzdálenost složek od působiště tíhové síly.

### **Teoretický úvod**

Rozložit sílu na složky znamená nahradit ji dvěma nebo více silami, které mají na těleso stejný účinek jako je účinek síly, kterou rozkládáme. V našem případě bude rozkládanou sílou tíhová síla působící na závaží.

Při rozkládání sil na dvě rovnoběžné složky volíme většinou vzdálenosti vektorových přímek složek od vektorové přímky rozkládané síly a určujeme velikosti obou složek.

Rozkládaná síla $\vec{F}$ a její složky $\vec{F}_1, \vec{F}_2$ jsou znázorněny na obrázku č. 1. Pro velikosti složek platí vztah

$$
F = F_1 + F_2 \tag{1}
$$

Z rovnováhy momentů sil obou složek plyne

$$
F_1 d_1 = F_2 d_2 \tag{2}
$$

V této rovnici je  $d_1$  vzdálenost působiště složky  $\vec{F}_1$  od působiště rozkládané síly  $\vec{F}$  a  $d_2$  je vzdálenost působiště složky  $\vec{F}_2$  od působiště rozkládané síly  $\vec{F}$ . Je zřejmé, že platí

$$
d = d_1 + d_2 \tag{3}
$$

Výsledek vyplývá z rovnováhy momentů sil vztažených vůči ose otáčení zvolené v působišti rozkládané síly. Z řešení soustavy rovnic (1) a (2) plyne

$$
F_2 = \frac{Fd_1}{d_1 + d_2} = \frac{Fd_1}{d}
$$
 (4)

$$
F_1 = \frac{Fd_2}{d_1 + d_2} = \frac{Fd - Fd_1}{d_1 + d_2} = F - \frac{Fd_1}{d}.
$$
\n(5)

Jiné řešení je možné využitím poměru mezi velikostmi ramen sil jednotlivých složek a poměru velikostí jednotlivých složek. Znamená to tedy rozdělit velikost síly *F* v poměru velikostí ramen sil obou složek.

#### **Motivace**

Napadlo vás někdy, když přenášíte břemeno na tyči, na kterém konci je pro vás výhodnější tyč držet? Je pro vás lepší posunout břemeno víc k vám, nebo k druhému nosiči?

#### **Postup práce**

Obě váhy dáme přibližně 75cm od sebe, na každou položíme doprostřed tužku a na tužky položíme pravítko s délkou 1m. Upravíme vzdálenosti mezi váhami tak, aby jedna tužka ležela pod značkou 5 cm a druhá pod značkou 95cm (viz obr. 2).

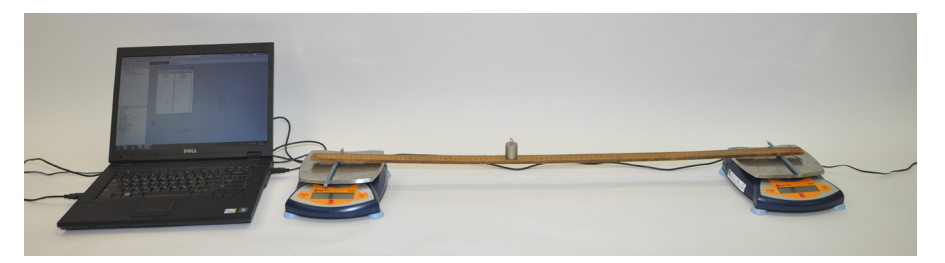

Obr. 2: Experimentální uspořádání pro rozklad sil na rovnoběžné složky

#### **Nastavení HW a SW**

Každou váhu Ohaus připojíme pomocí USB kabelu k počítači. Váhy zapneme krátkým stisknutím tlačítka *ON/ZERO*.

Spustíme DataStudio a zvolíme možnost *Vytvořit experiment*. V menu *Setup* klikneme na záložku *Přidat senzor či zařízení*. V nově otevřeném okně rozbalíme kliknutím na šipku nabídku *PASPORT senzory* a klikneme na možnost *Nástroje*. Z nabízených možností klikneme na *Váhy Ohaus Balance* a potvrdíme *OK*. Zobrazí se nám graf závislosti hmotnosti na čase, který zavřeme kliknutím na křížek a pak potvrdíme *OK*. Ve stále otevřeném okně *Experiment Setup* znovu klikneme na záložku *Přidat senzor či zařízení* a celý postup opakujeme pro přidání druhých vah. Nakonec zavřeme okno *Experiment Setup*.

Název veličiny *Hmotnost* přetáhneme se stisknutým levým tlačítkem myši z okna *Data* do okna *Displays*, záložky *Tabulka*. Dále název veličiny *Hmotnost2* také přetáhneme se stisknutým levým tlačítkem myši do okna *Displays*, záložky *Tabulka 1*. Na pracovní ploše se zobrazí tabulka. Z ní odstraníme časový sloupec tak, že myší najedeme na buňku *Čas*, stiskneme pravé tlačítko myši a levým tlačítkem myši klikneme na zatržítko u možnosti *Čas*.

Nastavíme krokové měření v menu *Setup*, v záložce *Vzorkování* zatrhneme tlačítko *Načti hodnotu stiskem či příkazem*, potvrdíme *OK* a zavřeme okno *Setup*. Zavřeme otevřené okno *Experiment Setup*.

### **Vlastní měření a záznam dat**

Před začátkem měření obě váhy vynulujeme krátkým stisknutím tlačítka *ON/ZERO*. Závaží o hmotnosti 100 g položíme na značku 10 cm na pravítku (tj. *d*₁ = 5cm, *d*₂ = 85cm) a stiskneme tlačítko *Start*, dále pak stiskneme tlačítko *Vzít* a potvrdíme *OK*. Závaží posuneme na značku 15 cm a postup opakujeme. Takto po pěti centimetrech zaznamenáme hodnoty jednotlivých složek až do značky 90cm. Pro ukončení měření nakonec stiskneme tlačítko *Stop* (červený čtvereček vedle tlačítka *Vzít*). Naměřené hodnoty se průběžně zobrazují v tabulce.

### **Analýza naměřených dat**

Naměřená data vyexportujeme například do tabulkového editoru. V záložce *Soubor* zvolíme možnost *Exportovat data*, v nově otevřeném okně *Vyberte data měření* zvolíme možnost *Hmotnost* a potvrdíme *OK*. Data se uloží jako textový soubor s příponou .txt. Stejným způsobem exportujeme data *Hmotnost2*. V textovém souboru udává první sloupec čas měření (ten nás nezajímá) a druhý sloupec hmotnost, kterou měří první, resp. druhá váha. S těmito daty pak můžeme pracovat v tabulkovém editoru. Z naměřených hmotností vypočítáme jednotlivé složky rozkládané tíhové síly a přiřadíme jim odpovídající ramena sil. Z těchto údajů sestrojíme graf závislosti velikosti obou složek na vzdálenosti rozkládané síly od působiště první složky síly.

#### **Technická úskalí, tipy a triky**

Je třeba dát pozor na to, aby se v průběhu měření nedotýkalo vah. Dále je vhodné před vlastním měřením zvážit závaží, které při měření používáme.

#### **Hodnocení výsledků**

Žáci by měli z hodnot v tabulce dokázat vztah (1). Z grafu je pak patrné, že velikost první složky lineárně klesá s rostoucím ramenem síly  $d_1$  a velikost druhé složky je přímo úměrná délce tohoto ramene síly. To vyplývá ze vztahů (4) a (5). Obě funkce se protínají v bodě, kdy jsou obě ramena sil stejně velká.